Signing-off on IRB Applications in INSPIR II As the Department Chair/Section Chief

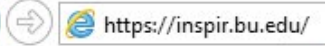

**When an IRB application needs your sign-off, you will get an email notification with a link to**  this page : https://inspir.bu.edu. This is the INSPIR II log-in page.

You can Login using your BU username (e.g. "jdoe" if your BU email is "jdoe@bu.edu") along with your BU Kerberos password

### OR

• You can Login using your BMC username (first 2 letters of your first name followed by the first 5 or 6 letters of your last name, same one you use in EPIC) along with your BMC password.

**Type in your username and password and then click on "Log In".**

#### Log In

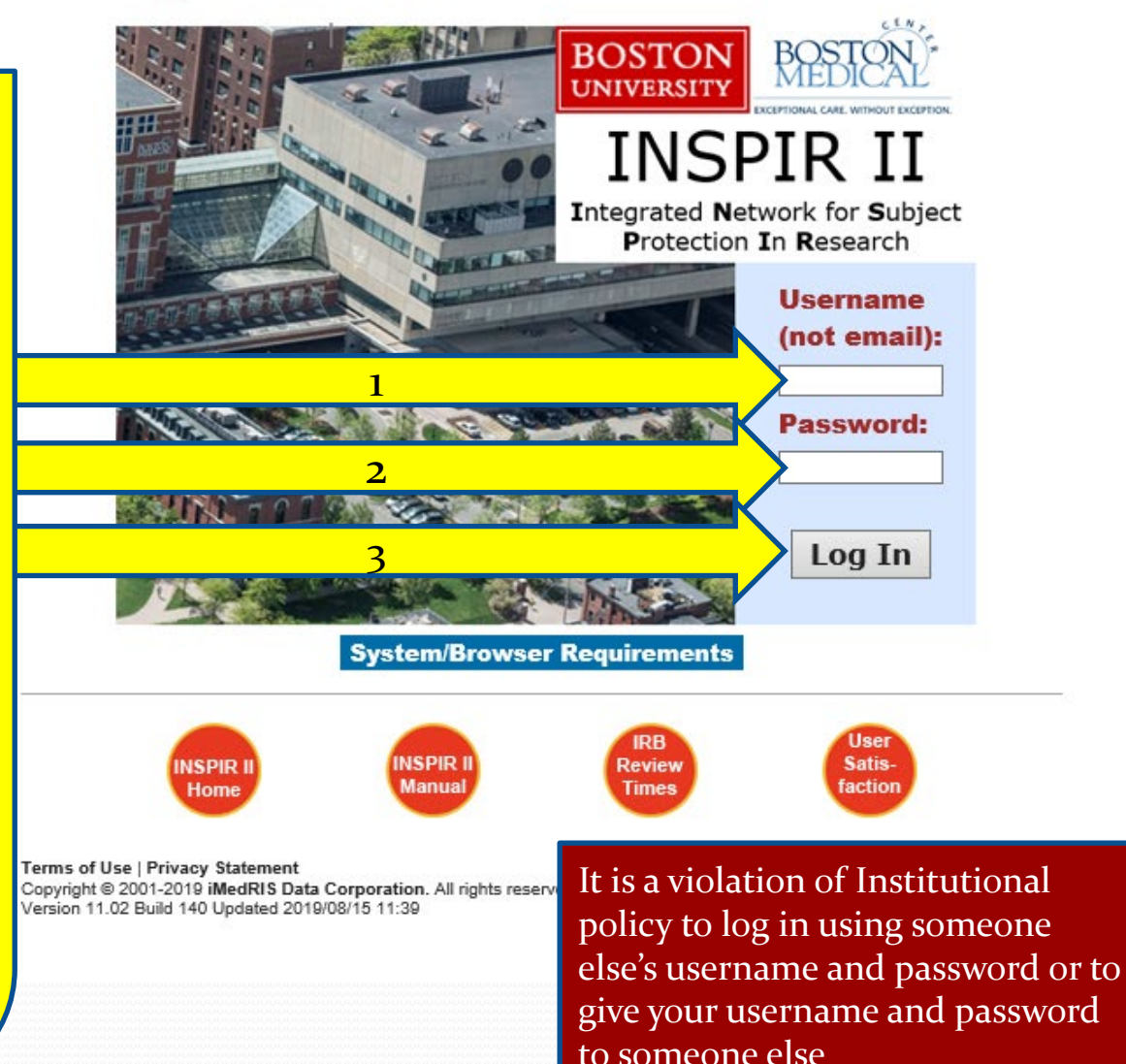

## This is your INSPIR Home page. It is the first screen you see when you log in.

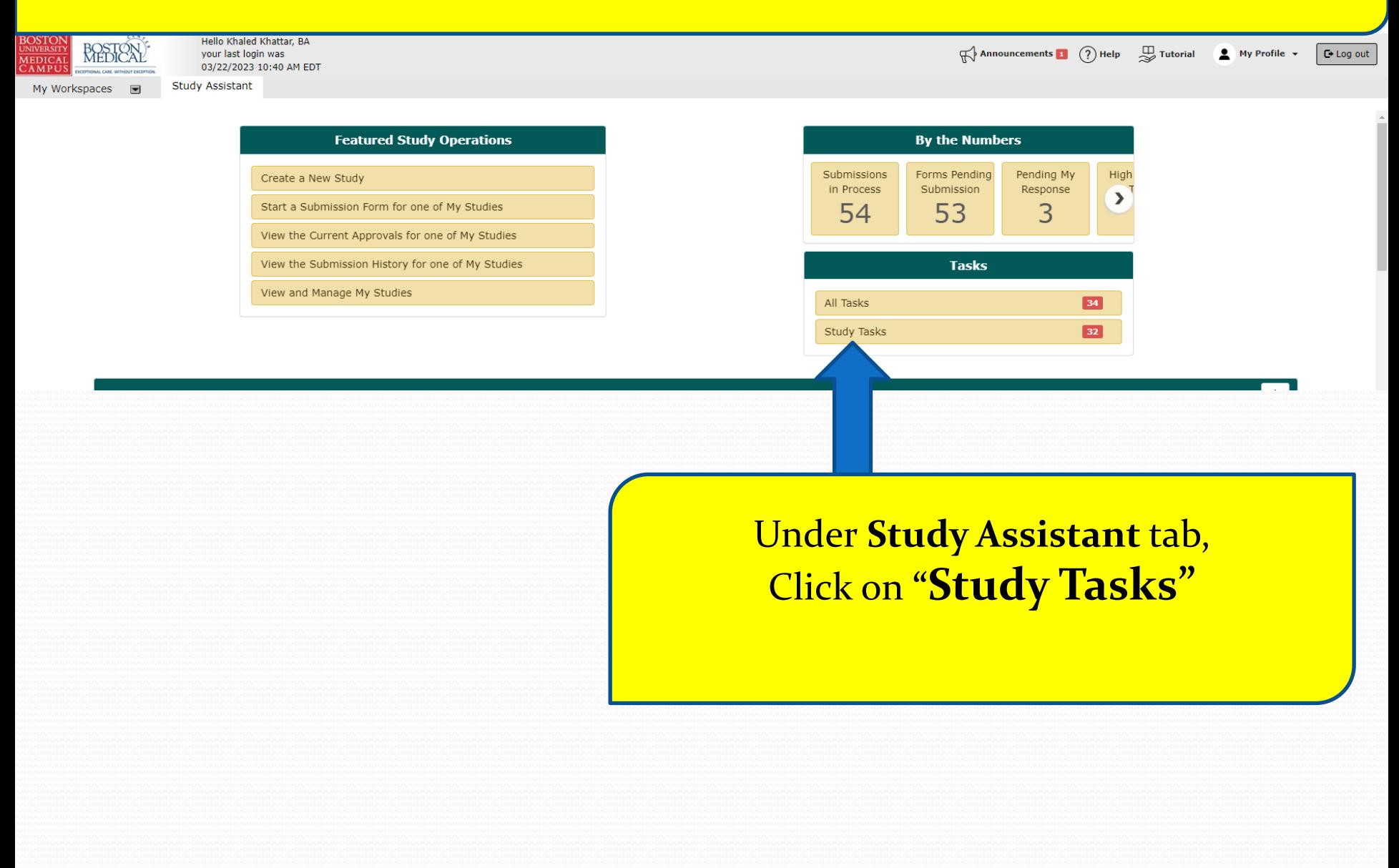

# The system will scroll your Home page down to the "Study Tasks" section.

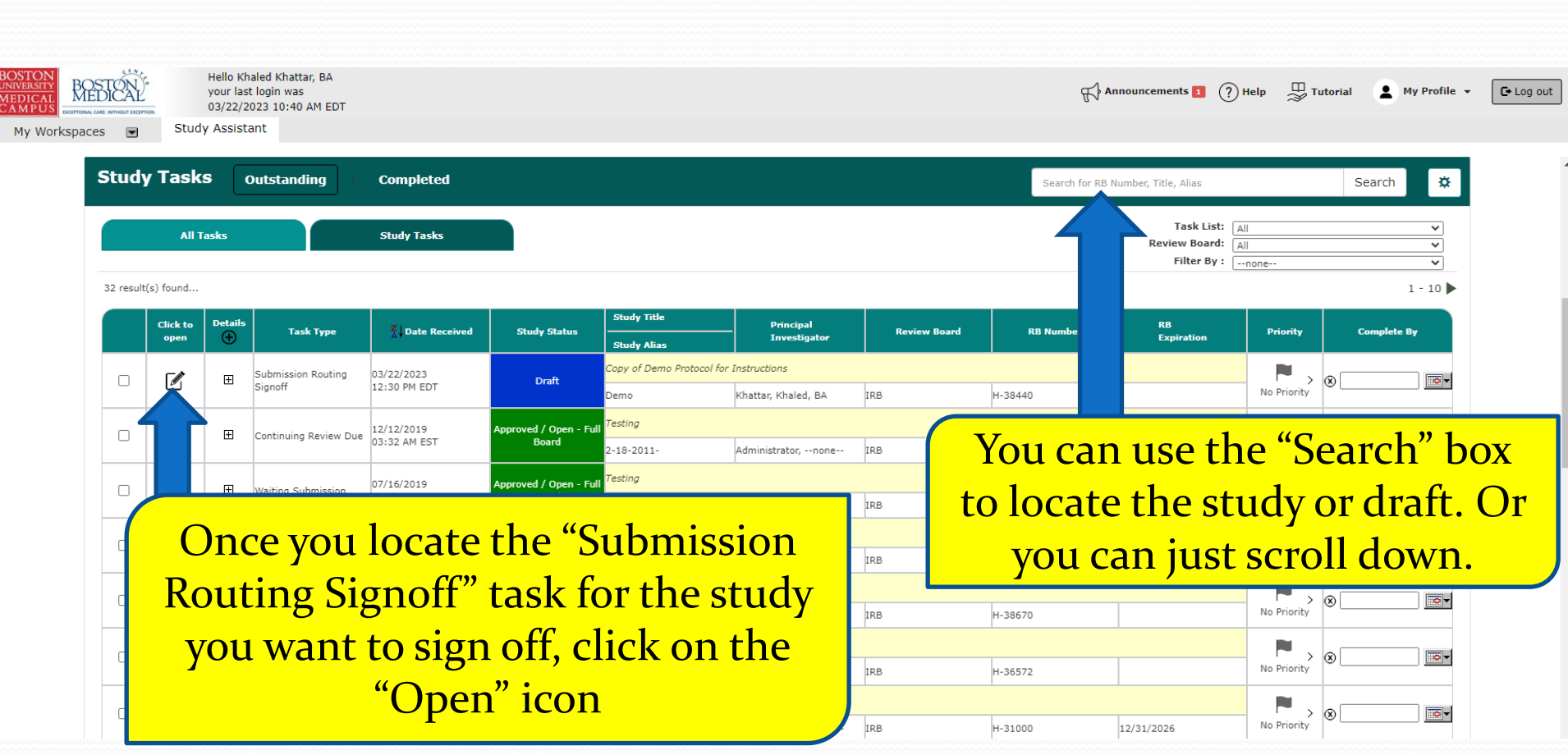

## **1) Click links in the "Submission Form(s)" section below to open and read the submission components.**

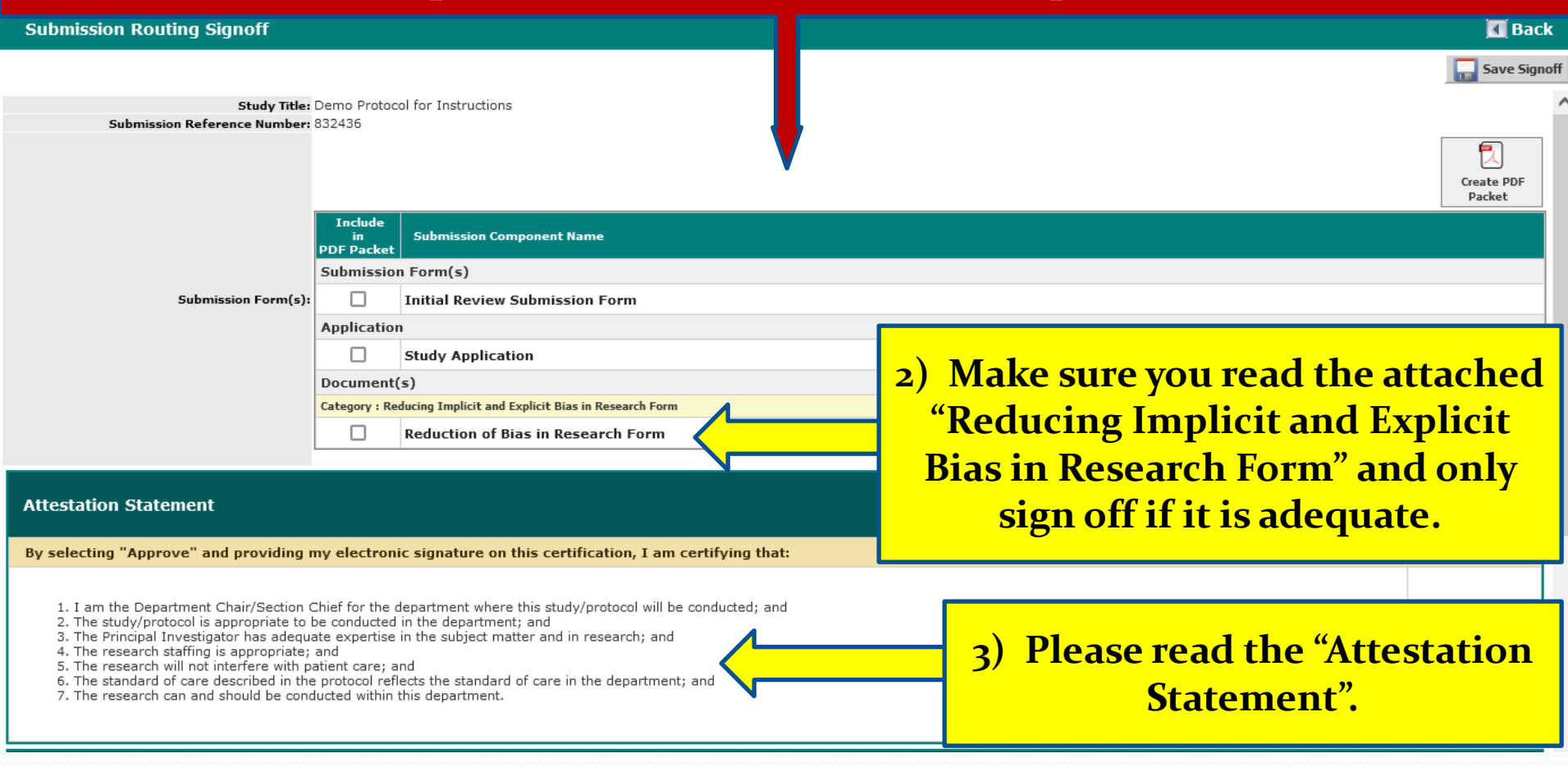

Please scroll down to read the rest.

### After scrolling down, you will see the following.

#### **Reduction of Explicit and Implicit Bias in Research**

Please affirm the following statement before signing off on this submission

As the Department Chair/Section Chief, I have reviewed the "Implicit and Explicit Bias Evaluation Form" attached in the potential for the study to have implicit and explicit biases and I have determined that the study may proceed as-

 $\Box$  I affirm

If you cannot affirm the statement above because:

1, the PI did not attach the "Reducing Implicit and Explicit Bias in Research Form", or:

- 2. the form needs modification prior to IRB review, or;
- 3. the study as-submitted needs modification due to the potential for implicit and/or explicit bias, then please do not sign off on the

1. To retract this submission, and;

- 2. If applicable, to address issues of bias within the study design, and:
- To complete or revise the "Reducing Implicit and Explicit Bias in Research Form" in the "Initial Review Submission Form" as-needed and attach it, and: 3.

To resubmit for signoffs  $\mathbf{4}$ 

#### **Study Contact Information**

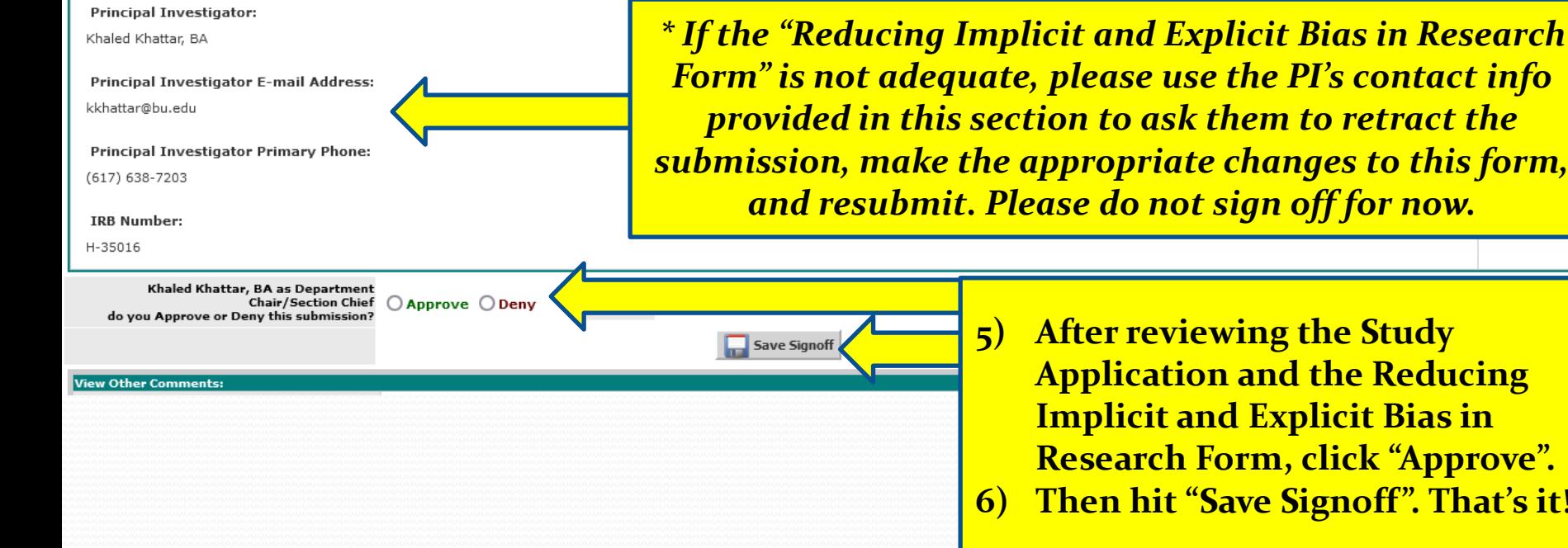

4) If the "Reducing Implicit and **Explicit Bias in Research Form" is** adequate, check the "I affirm" check box and proceed to steps 5 and 6 below.